# ■第1章■ 音楽を楽しむ Windows Media Player

# STEP1. 音楽CDを再生する

Windows8.1 に付属の Windows Media Player を使うとパソコン でCDを再生したり、DVDのビデオを見たりすることができ ます。Windows Media Player を使ってCDを再生してみましょ う。

# 1. パソコンに音楽CDをセットしましょう

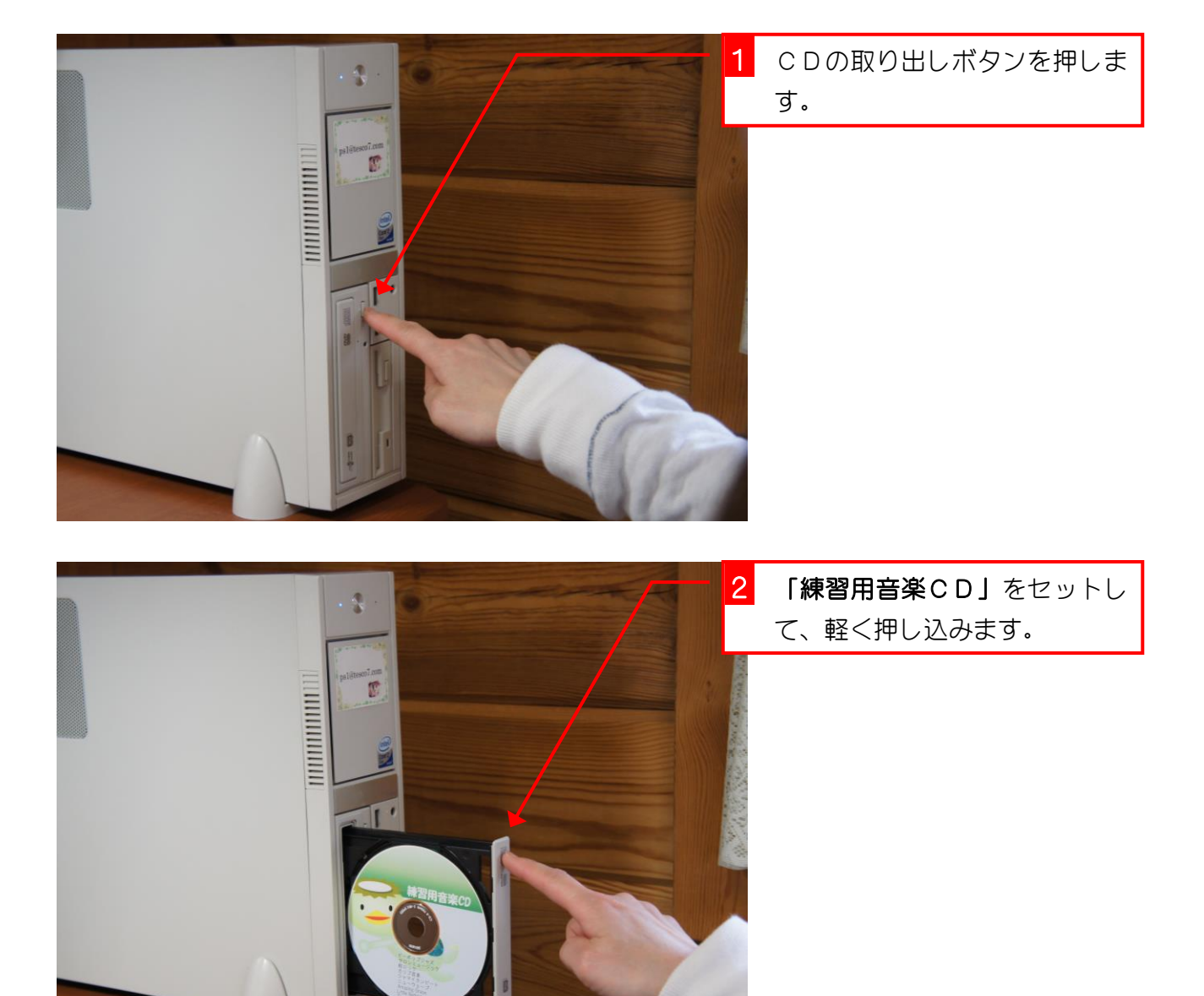

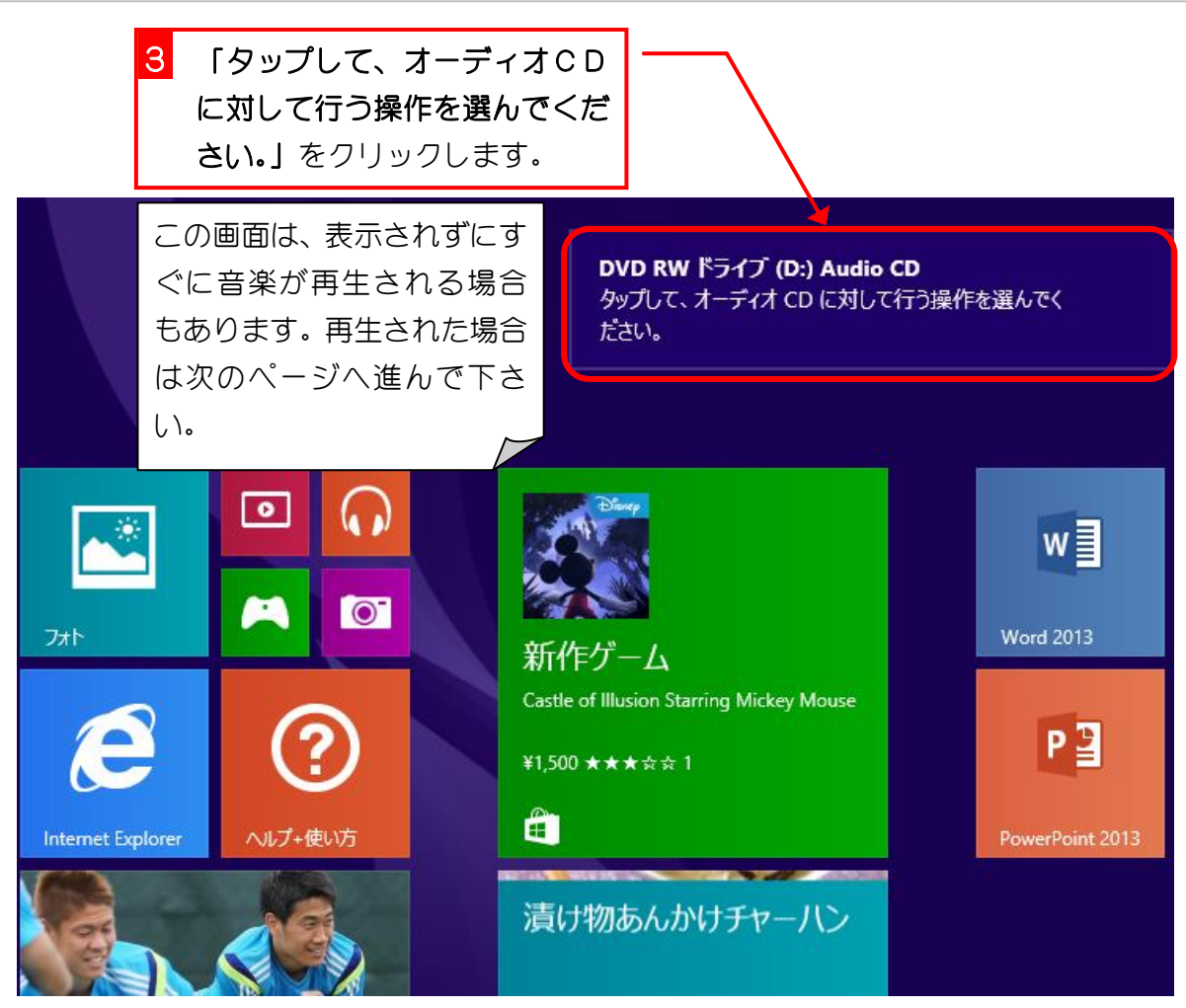

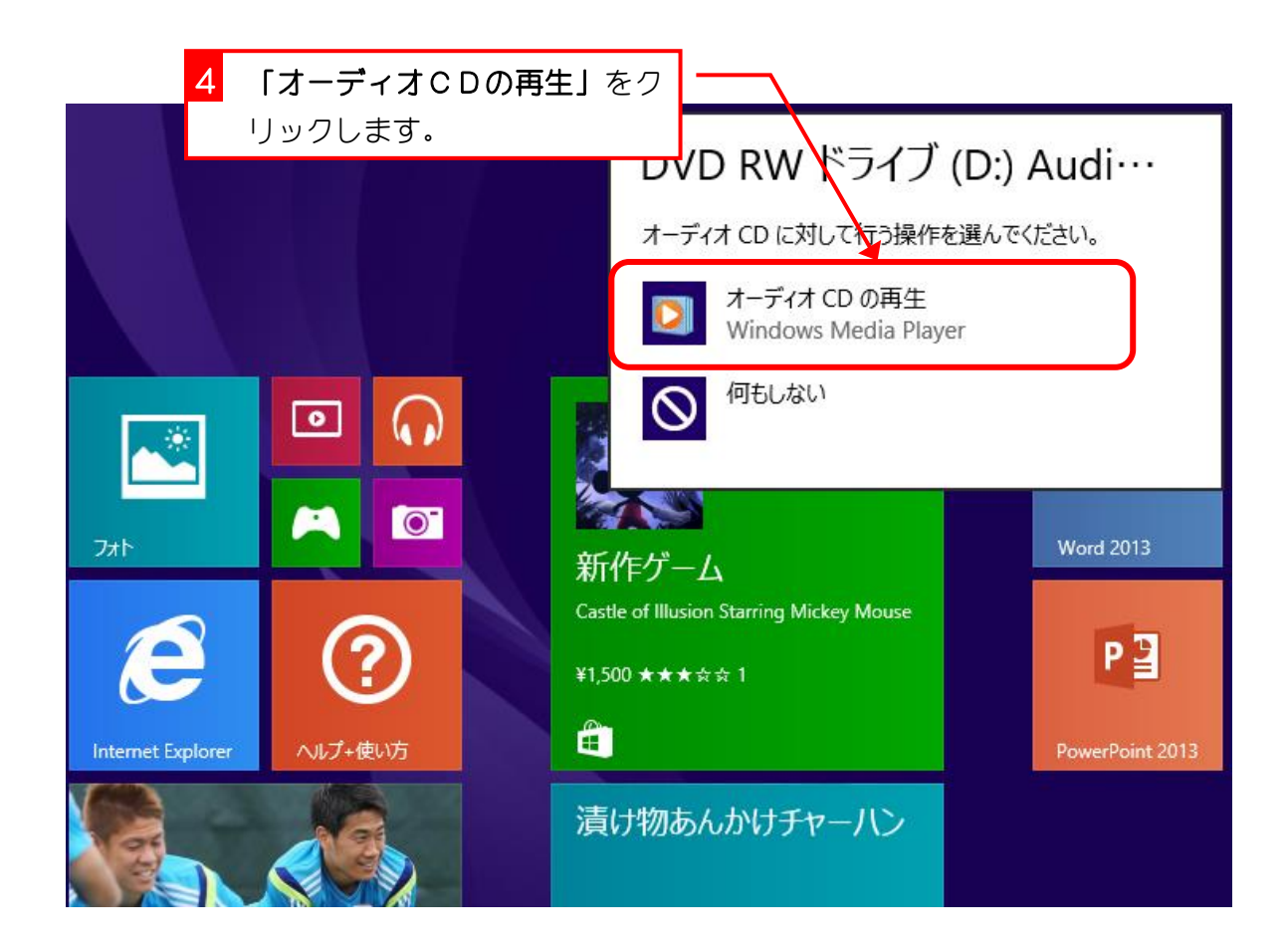

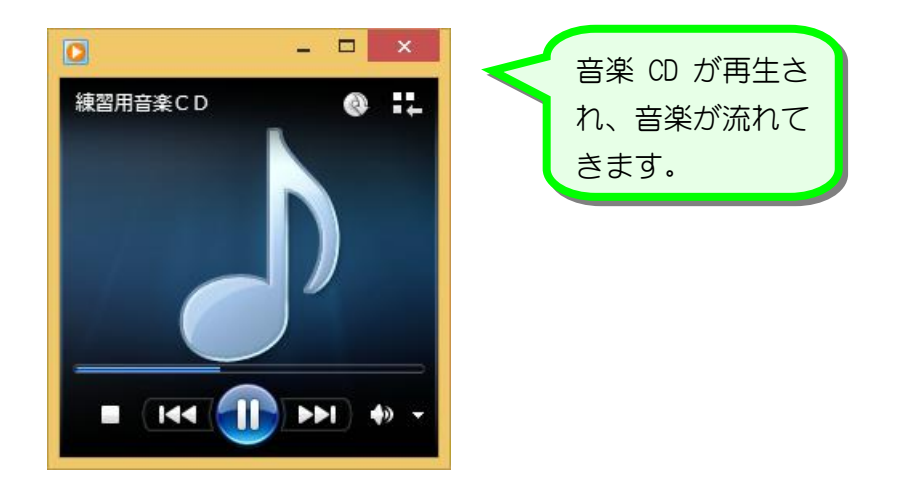

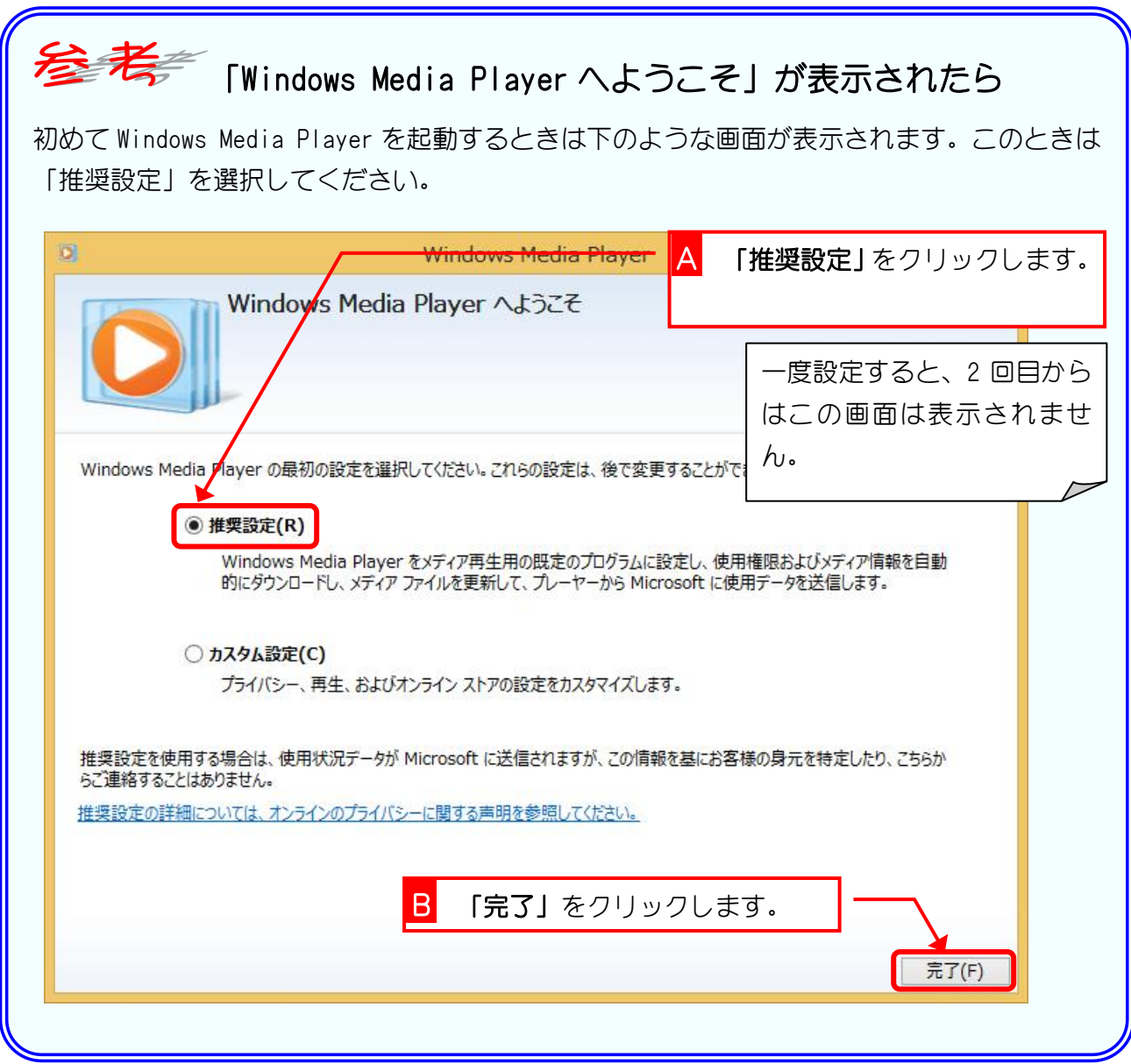

## 2. ライブラリを表示しましょう

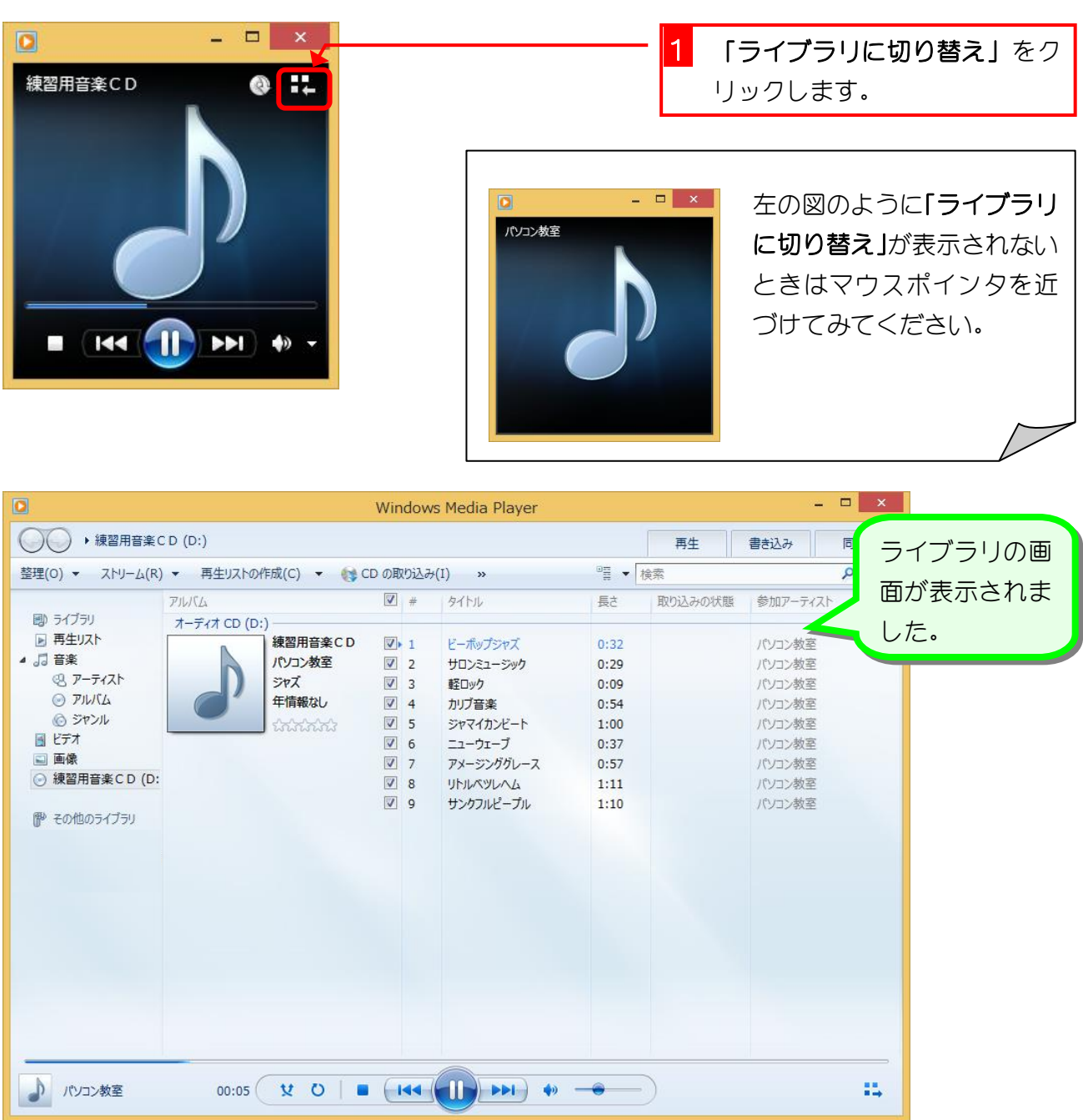

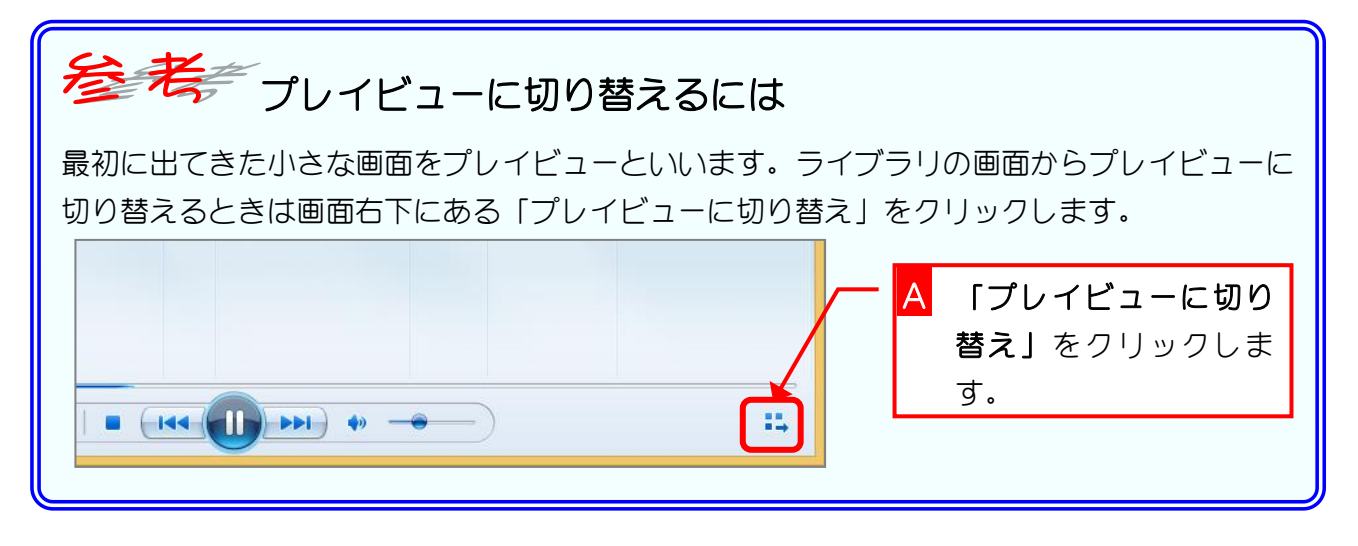

 $-4 -$ 

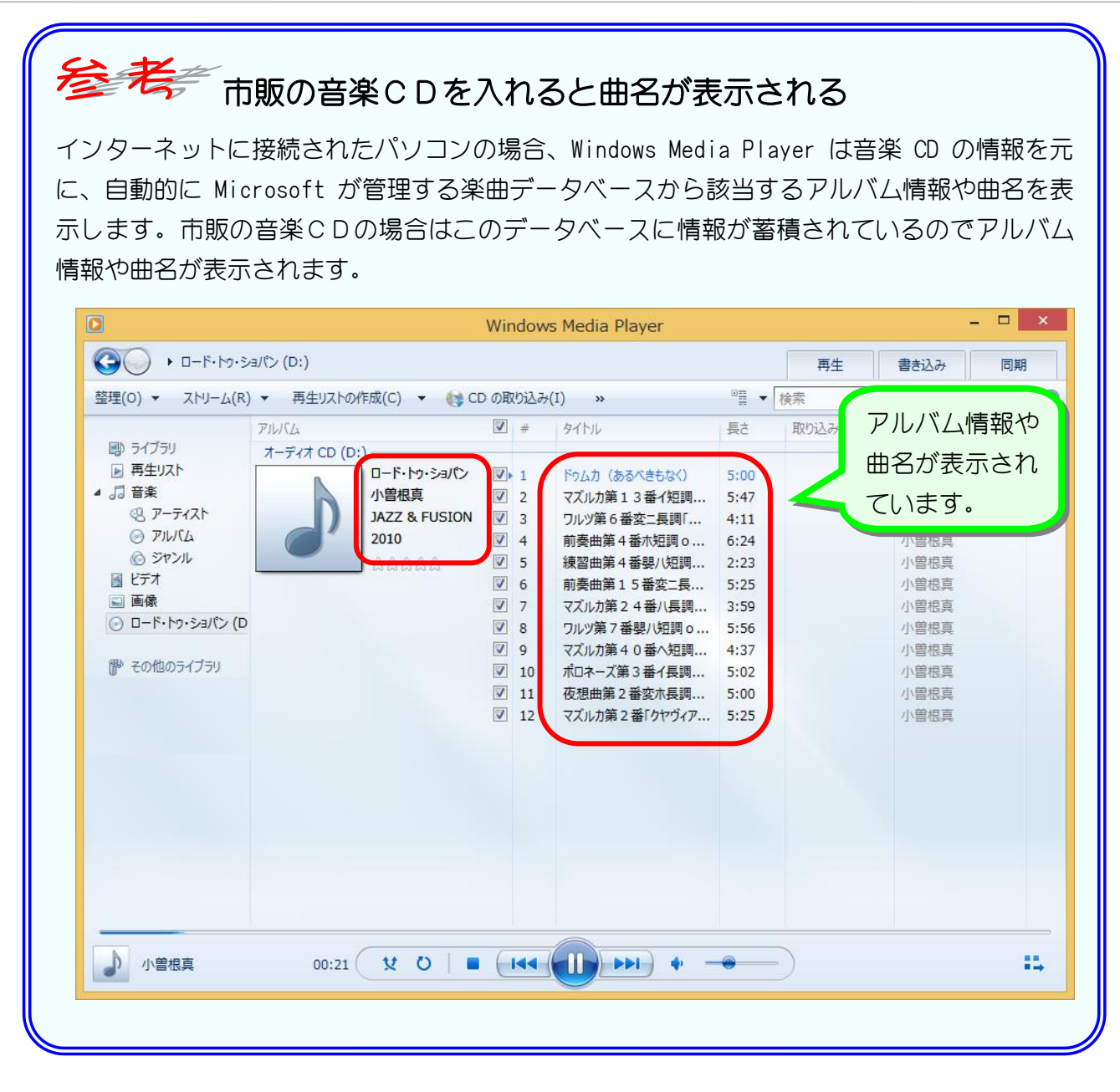

#### 3. 音量を大きくしましょう **縲習用首条しり**  $\sqrt{1}$ ビーホップジャス  $0:32$ バソコン教室 パソコン教室  $\sqrt{2}$ サロンミュージック  $0:29$ パソコン教室 ジャズ  $\sqrt{3}$ 軽ロック  $0:09$ パソコン教室 年情報なし  $\sqrt{4}$ 加ブ音楽  $0:54$ パソコン教室  $\boxed{7}$  5 ジャマイカンビート  $1:00$ パソコン教室 trinin Ⅴ 6 ニューウェーブ  $0:37$ パソコン教室  $V$  7 アメージンググレース  $0:57$ パソコン教室  $\sqrt{8}$ リトルベツレヘム パソコン教室  $1:11$  $\nabla$  9 サンクフルピープル パソコン教室  $1:10$ 1 「音量」のスライダを右にド ラッグします。 スピーカーから 聞こえる音が大 きくなりました。  $00:05$ **V O**  $\blacksquare$  $|44|$ -11  $P$  $\blacklozenge$  $\approx$ 。

### 4. 音量を小さくしましょう

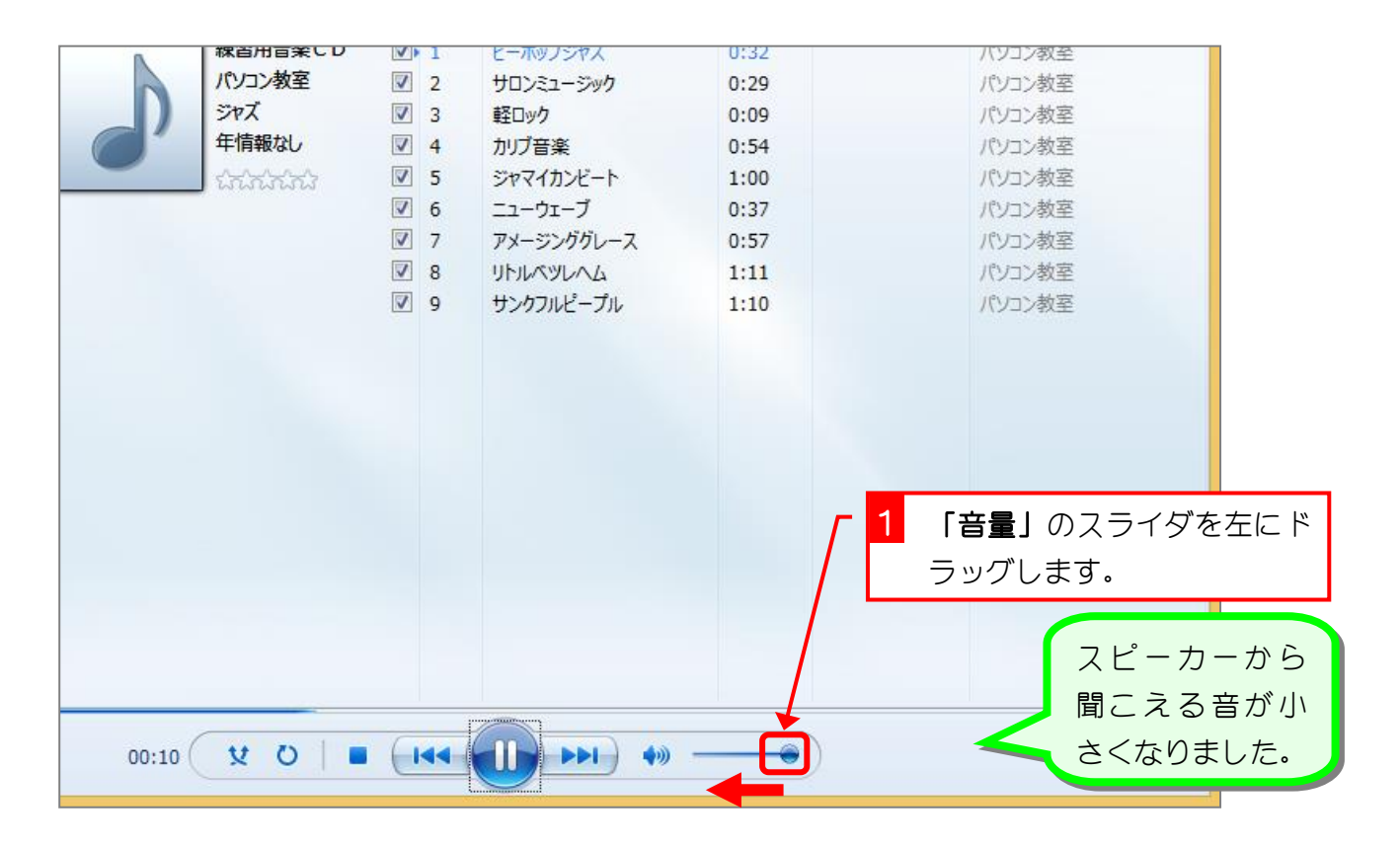

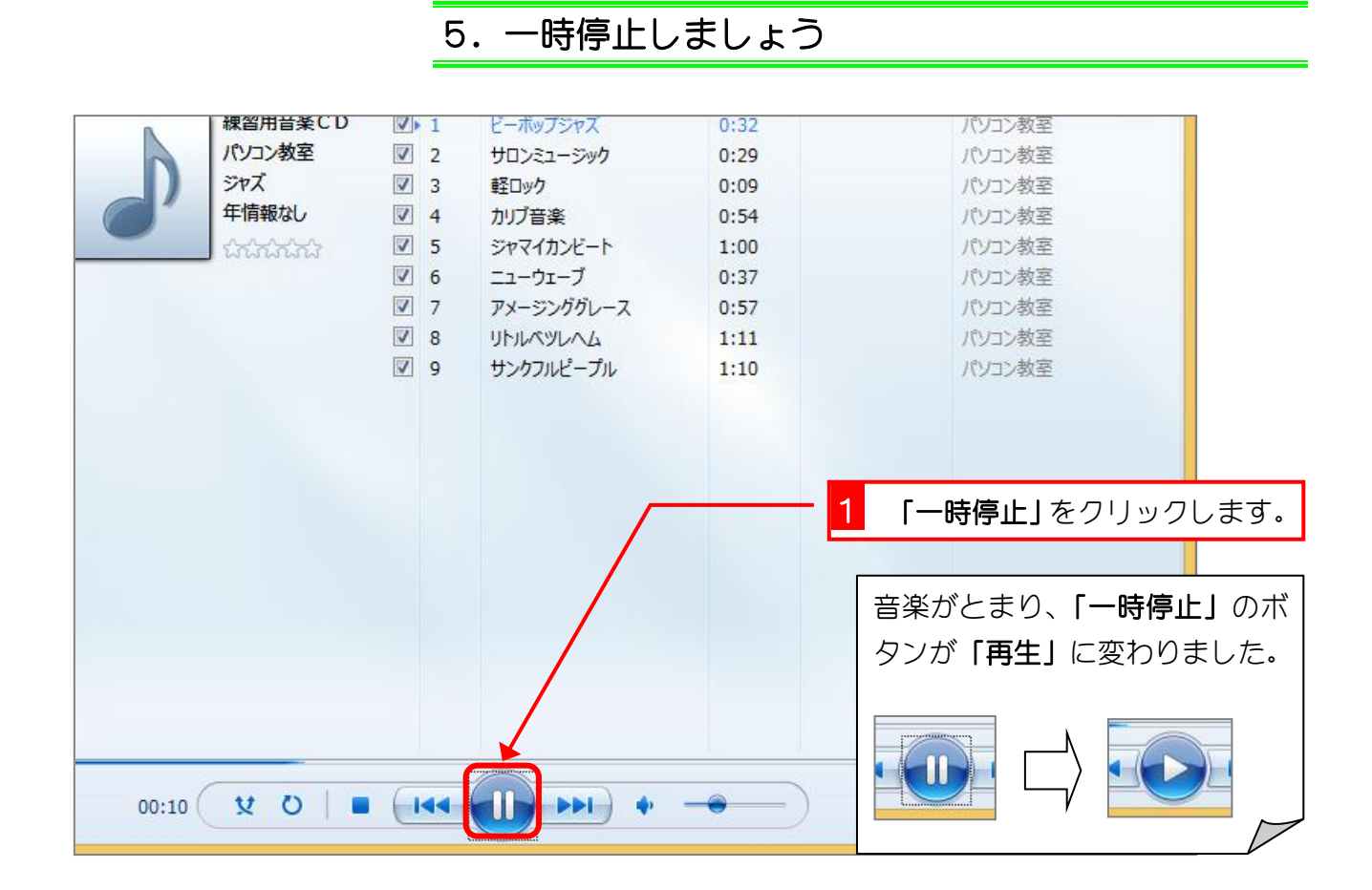

6. 再生しましょう

|       | <b>  のこの  のことの  のこの</b> | <b>VP</b> 1 | ピーパツノンヤ人   | U:32 | ハソコン教全          |
|-------|-------------------------|-------------|------------|------|-----------------|
|       | パソコン教室                  | $\sqrt{2}$  | サロンミュージック  | 0:29 | パソコン教室          |
|       | ジャズ                     | $\sqrt{3}$  | 軽ロック       | 0:09 | パソコン教室          |
|       | 年情報なし                   | $\sqrt{4}$  | カリブ音楽      | 0:54 | パソコン教室          |
|       | Burney                  | $V$ 5       | ジャマイカンビート  | 1:00 | パソコン教室          |
|       |                         | $\sqrt{6}$  | ニューウェーブ    | 0:37 | パソコン教室          |
|       |                         | $V$ 7       | アメージンググレース | 0:57 | パソコン教室          |
|       |                         | $\sqrt{8}$  | リトルペツレヘム   | 1:11 | パソコン教室          |
|       |                         | $V$ 9       | サンクフルピープル  | 1:10 | パソコン教室          |
|       |                         |             |            |      | 「再生」をクリックします。   |
|       |                         |             |            |      | 音楽が再び流れはじめ、「再生」 |
|       |                         |             |            |      |                 |
|       |                         |             |            |      | のボタンが「一時停止」に変わり |
|       |                         |             |            |      | ました。            |
| 00:14 | <b>V O</b>              | 144         | <b>PPI</b> |      |                 |

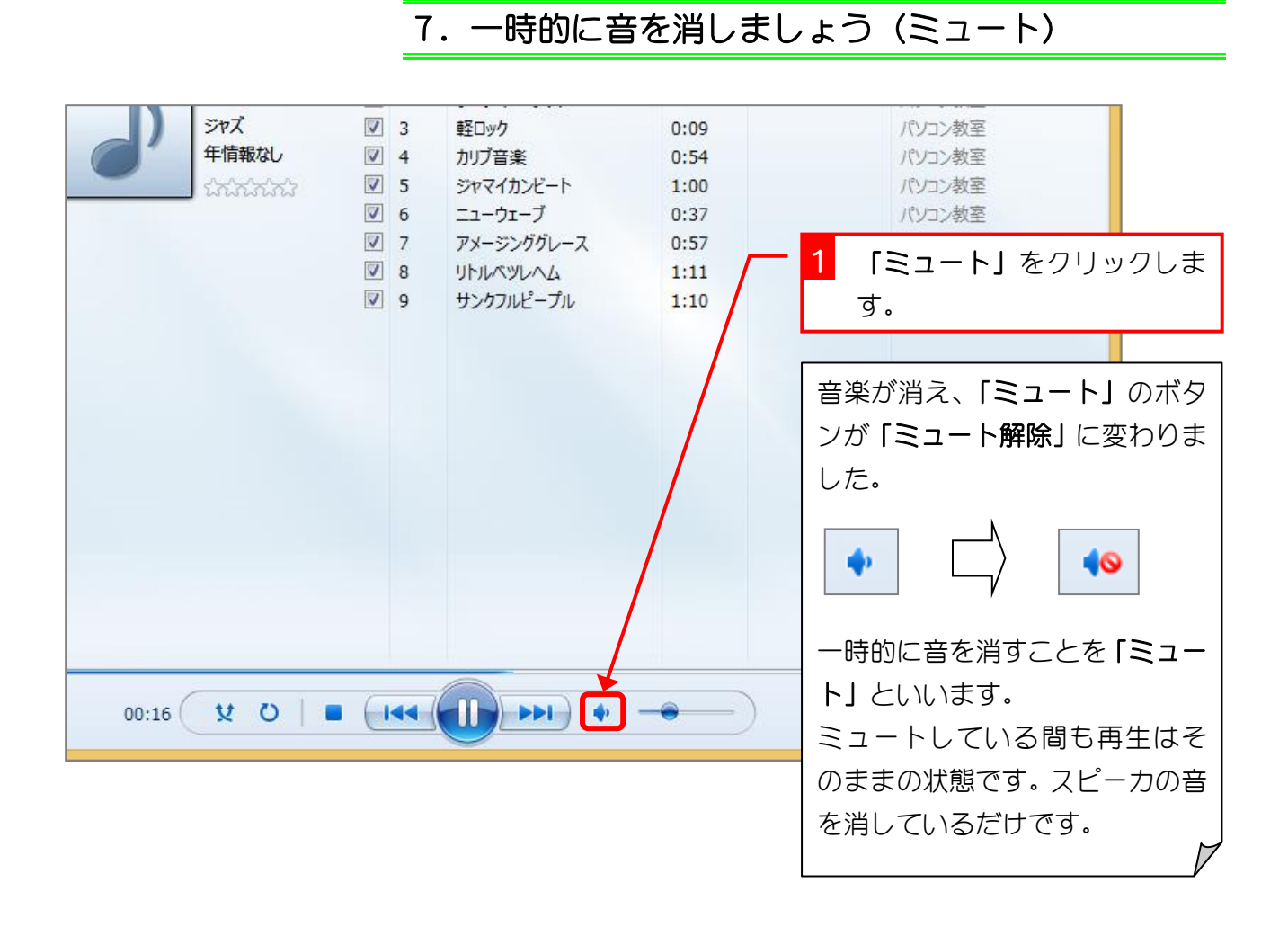

## 8. ミュートを解除しましょう

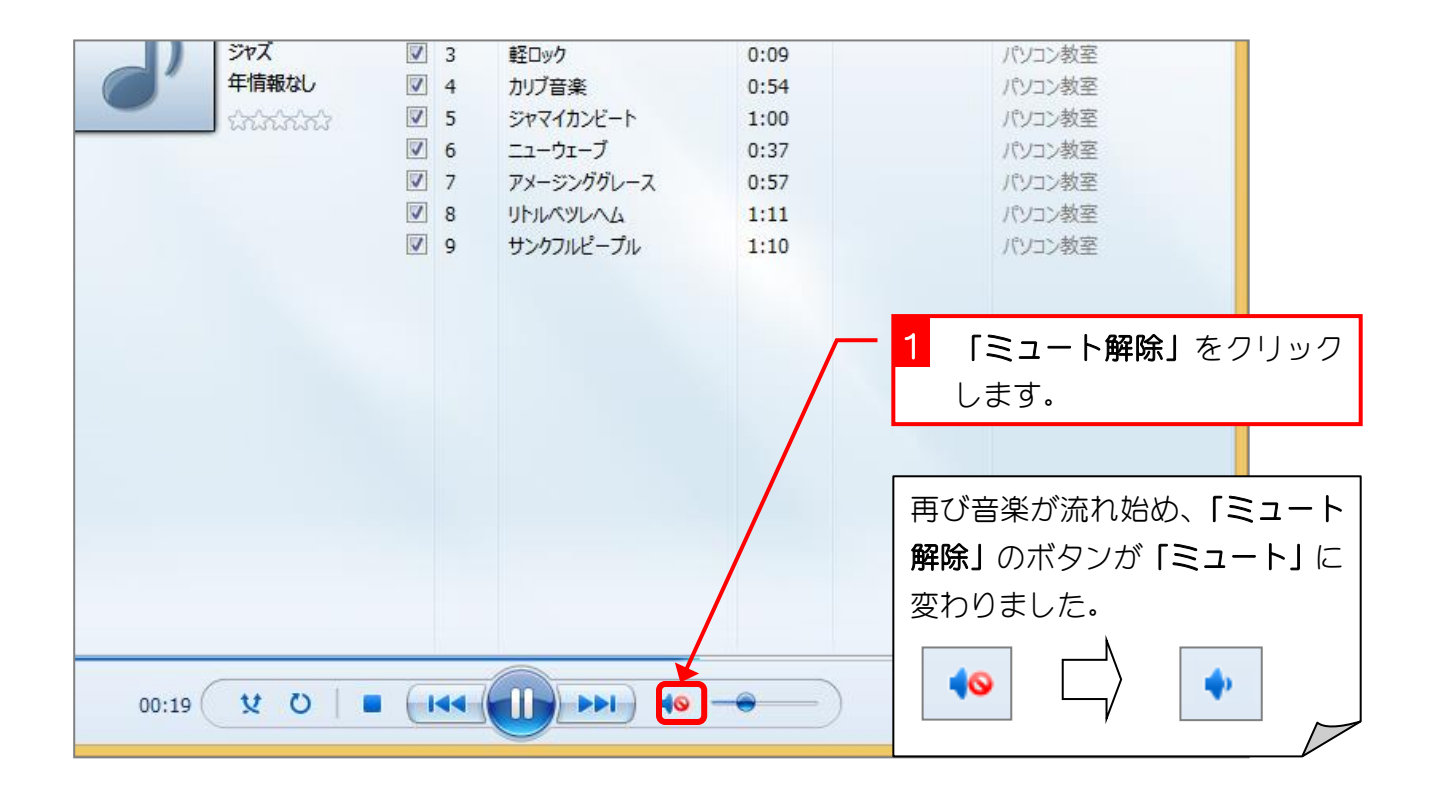

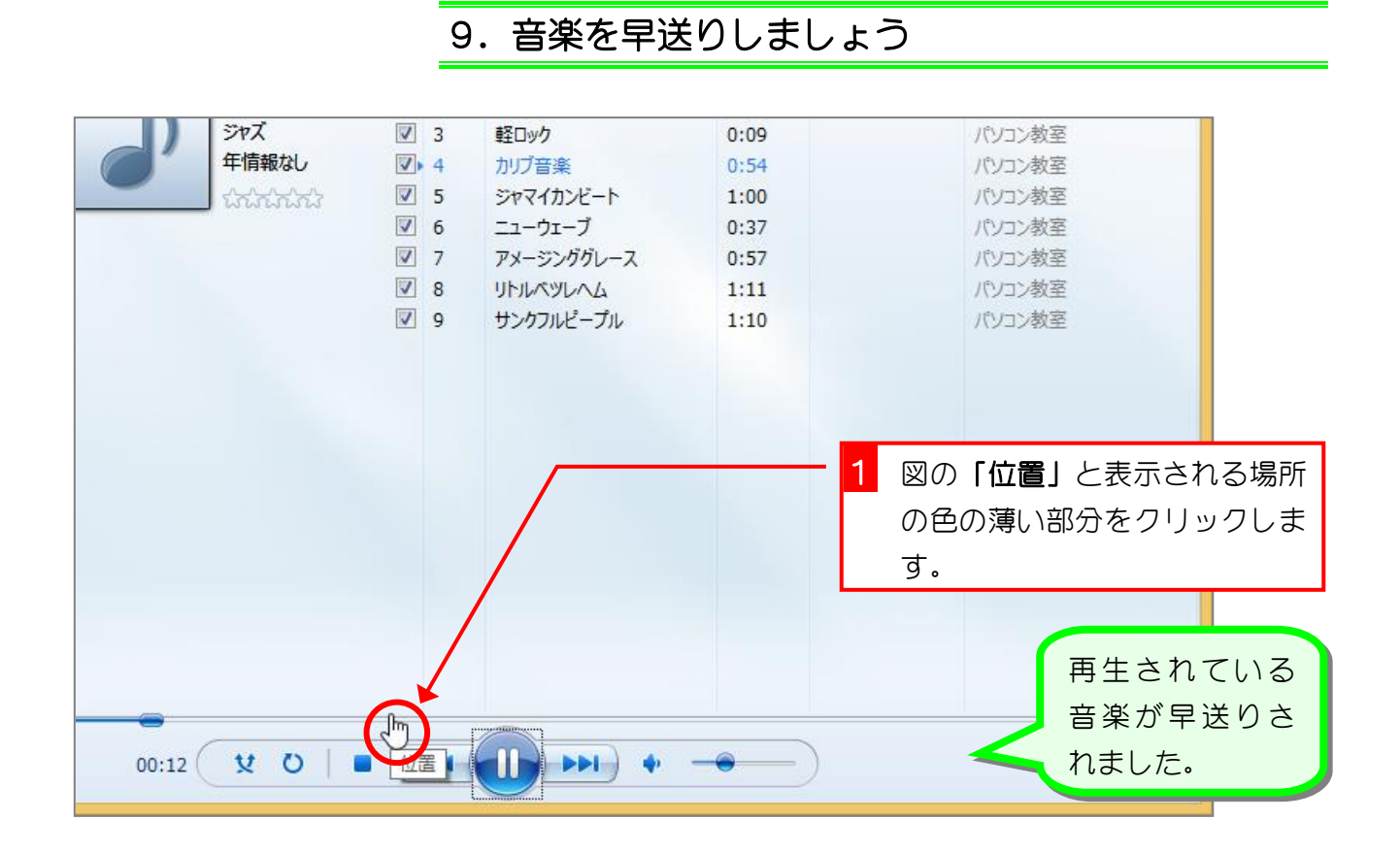

#### 10. 音楽を巻き戻しましょう

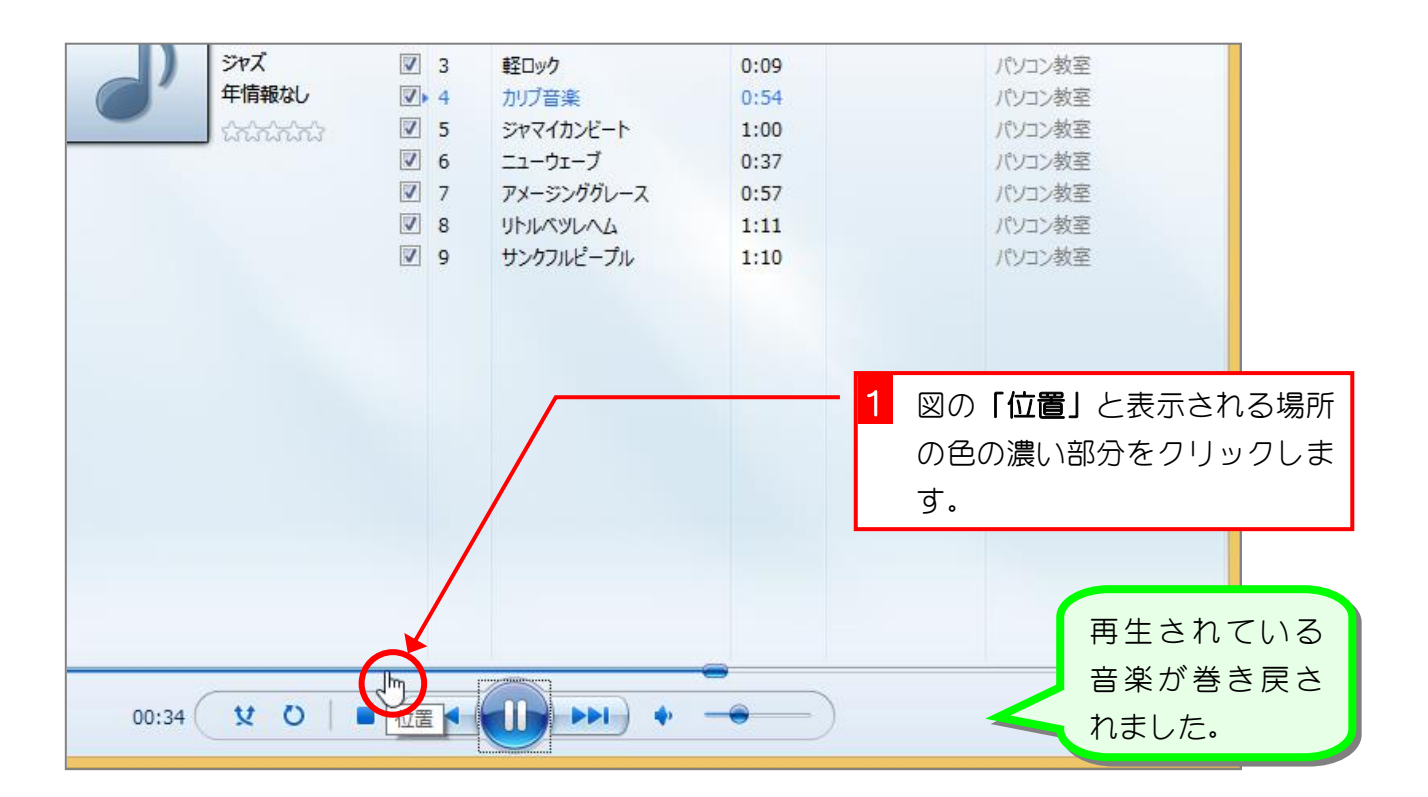

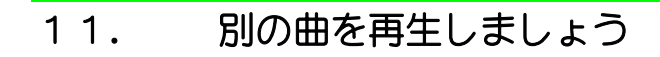

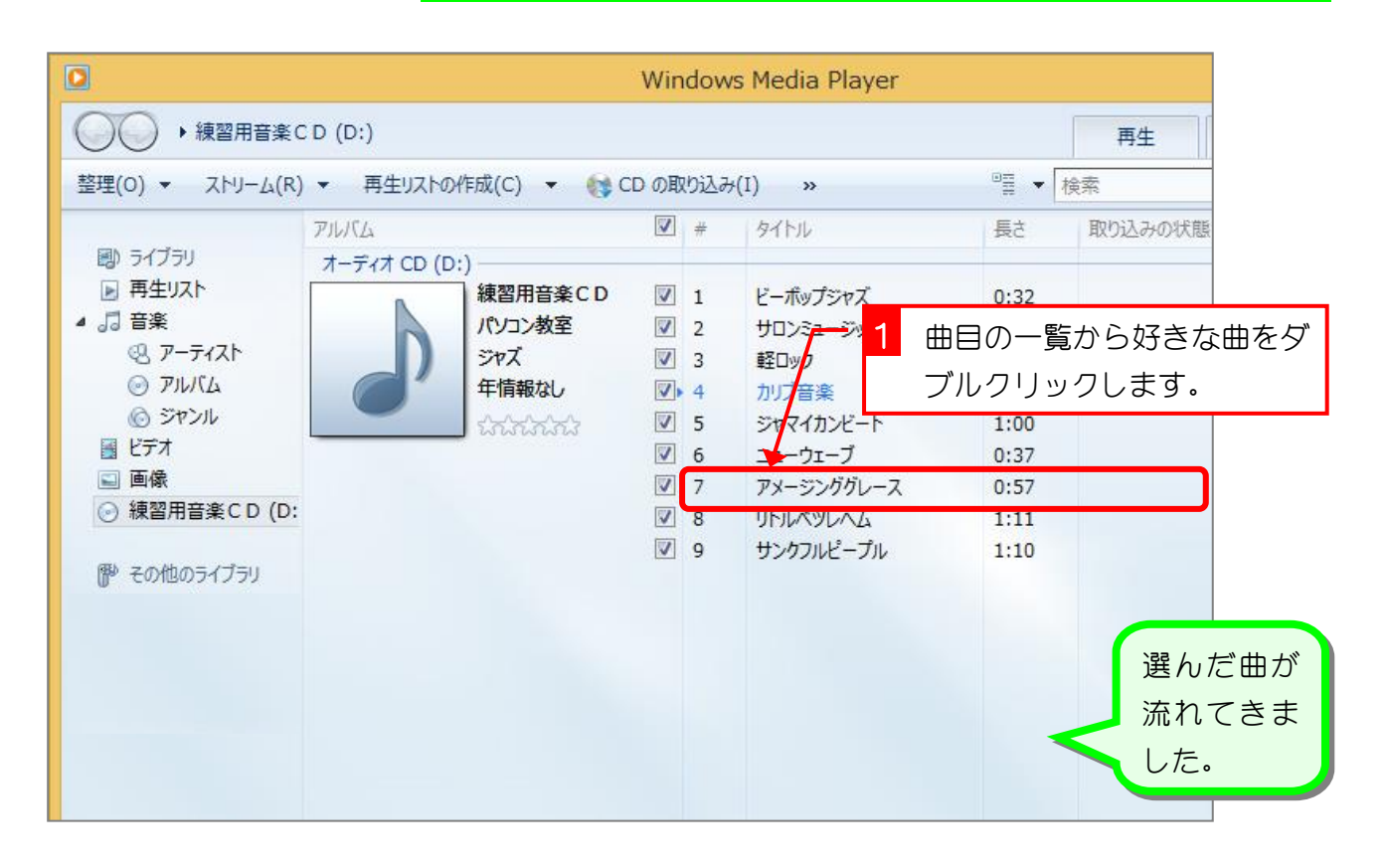

#### 12. 次の曲に変えましょう

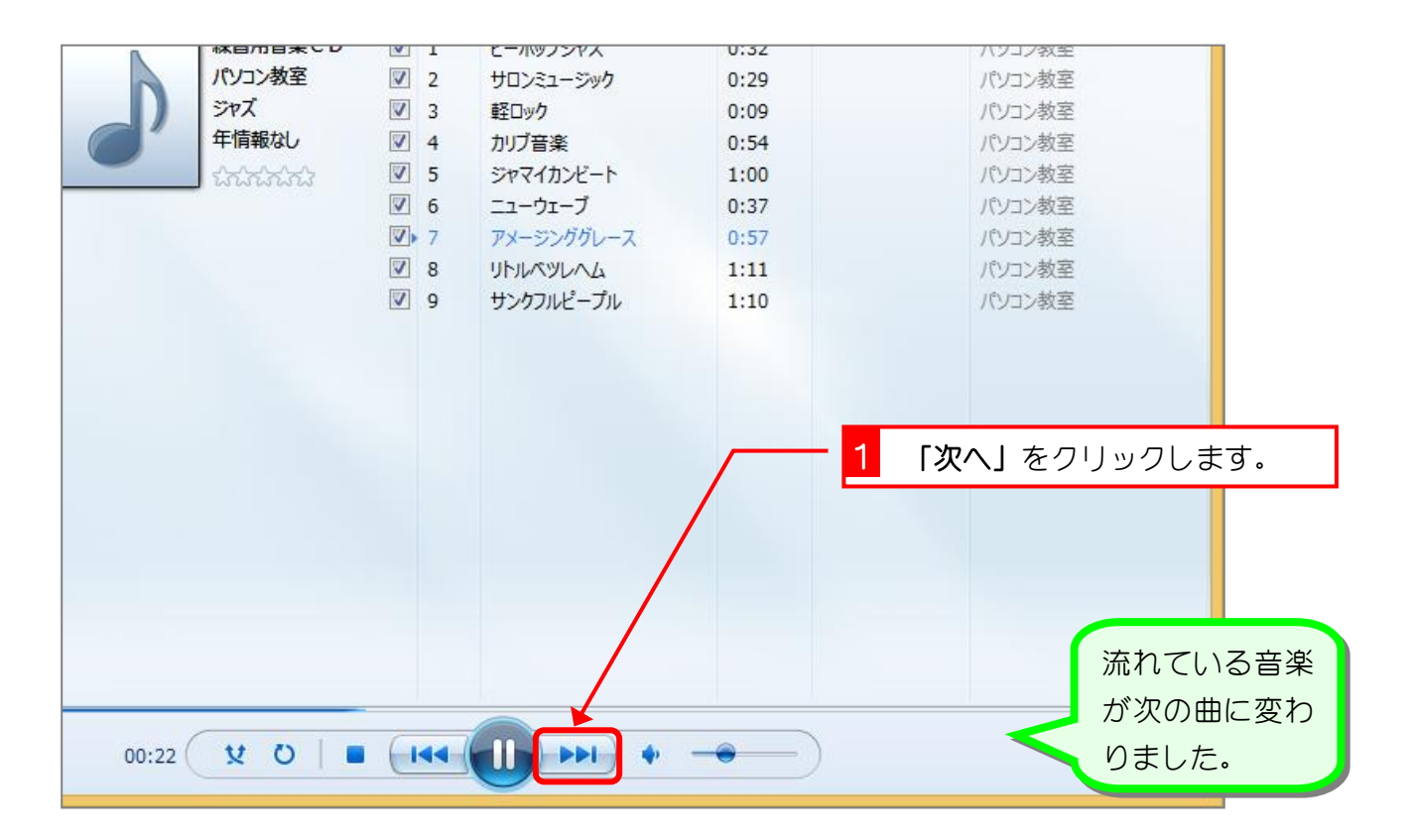

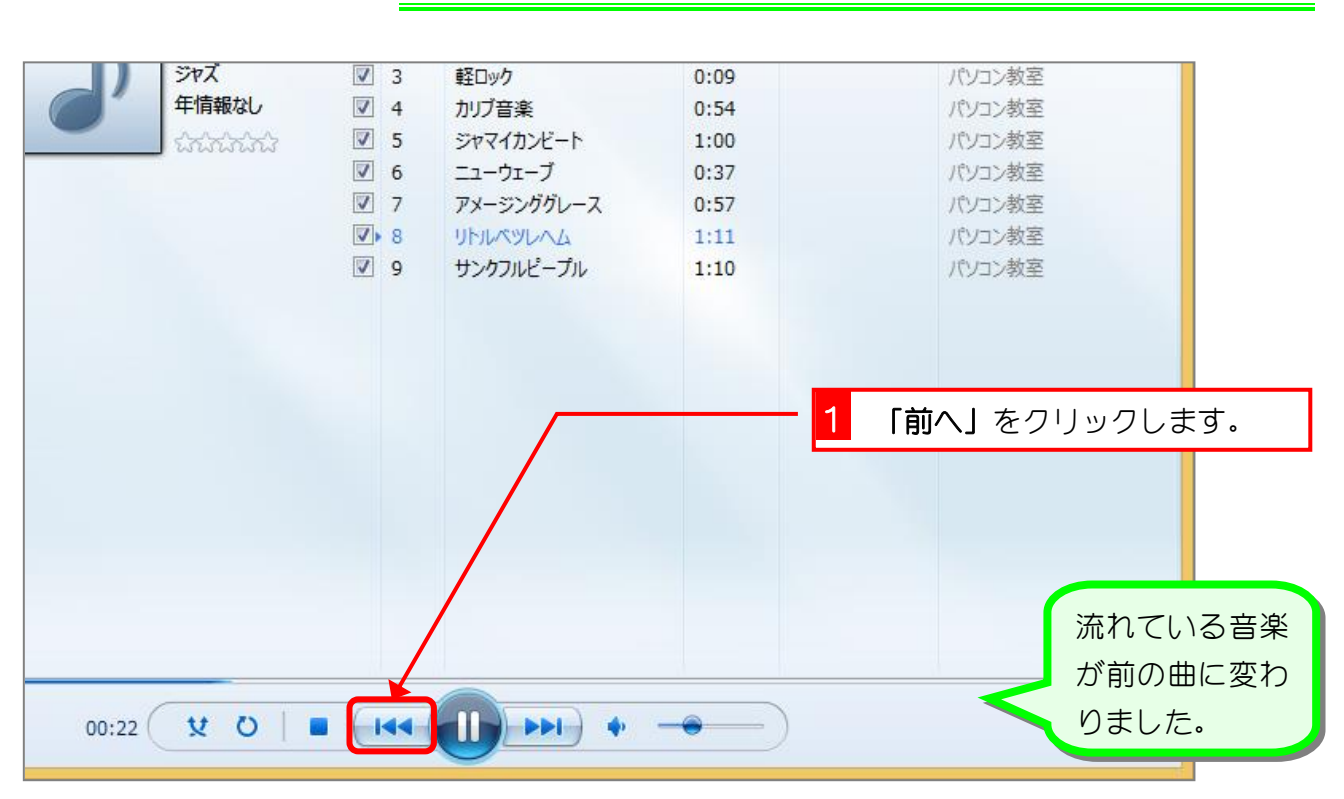

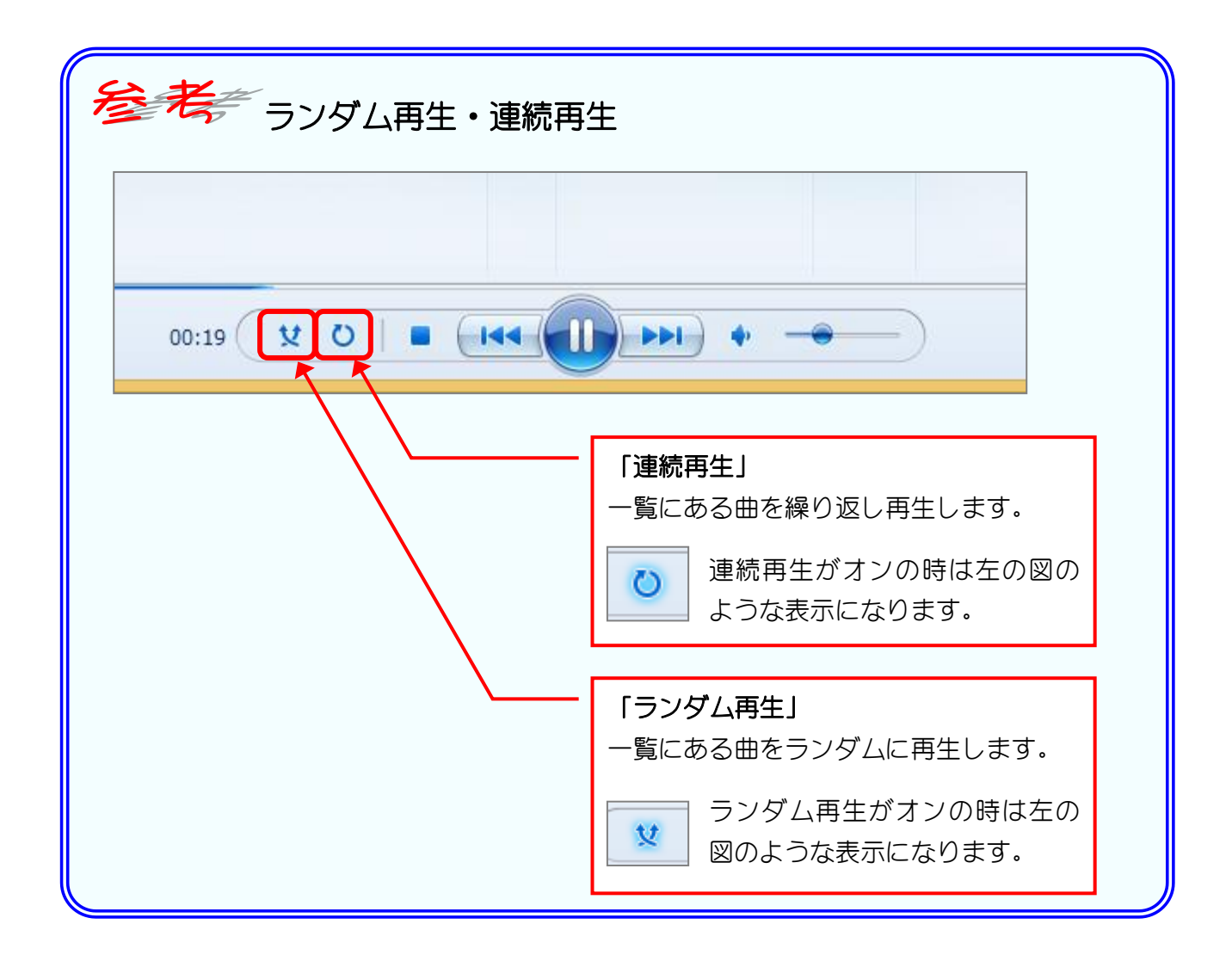

#### 13. 前の曲に戻しましょう